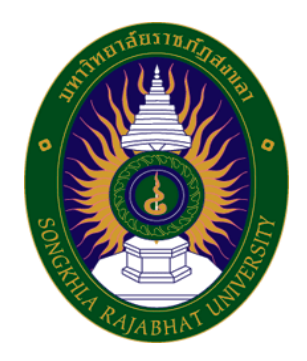

# **คู่มือปฏิบัติงานหลัก**

**เรื่อง**

# **การใช้งานโสตทัศนูปกรณ์และคอมพิวเตอร์ ห้องฝึกอบรม**

**จัดทำโดย**

**นายวชิรพันธ์ จันทร์พาณิชย์ นักวิชาการโสตทัศนศึกษาชำนาญการ**

**คณะเทคโนโลยีการเกษตร มหาวิทยาลัยราชภัฏสงขลา**

คู่มือปฏิบัติงานหลักเล่มนี้จัดทำขึ้นเพื่อช่วยให้หน่วยงานมีคู่มือไว้ใช้ในการปฏิบัติงาน และช่วยให้ผู้ปฏิบัติงาน ใหม่สามารถศึกษางานได้อย่างรวดเร็ว ทำให้งานของหน่วยงานมีระบบและมีประสิทธิภาพมากขึ้นจากคู่มือปฏิบัติงาน หลักเล่มนี้

วัตถุประสงค์ของการจัดทำคู่มือปฏิบัติงานหลัก เรื่อง การใช้งานโสตทัศนูปกรณ์และคอมพิวเตอร์ ห้องฝึกอบรม เพื่อให้ผู้ปฏิบัติงานได้ทราบถึงขั้นตอนและเทคนิคในการปฏิบัติงาน สามารถนำคู่มือปฏิบัติงานหลักฉบับนี้ไปใช้เป็น แนวทางในการปฏิบัติงานได้ ซึ่งในแต่ละขั้นตอนได้อธิบายถึงเทคนิคต่าง ๆ ปัญหา แนวทางการแก้ไขปัญหา และ ข้อเสนอแนะ

สุดท้ายนี้ข้าพเจ้าขอขอบพระคุณคณะเทคโนโลยีการเกษตร มหาวิทยาลัยราชภัฏสงขลา เป็นอย่างยิ่ง ที่สนับสนุนและส่งเสริมให้จัดทำคู่มือปฏิบัติงานหลักเล่มนี้ขึ้นมา โดยเฉพาะอย่างยิ่งคณบดีคณะเทคโนโลยีการเกษตร และเพื่อนร่วมงานทุกคน ที่เป็นกำลังใจให้คู่มือปฏิบัติงานหลักเล่มนี้สำเร็จลงได้ด้วยดี

> วชิรพันธ์ จันทร์พาณิชย์ นักวิวิชาการโสตทัศนศึกษาชำนาญการ กรกฏาคม 2566

# สารบัญ

## หน้า

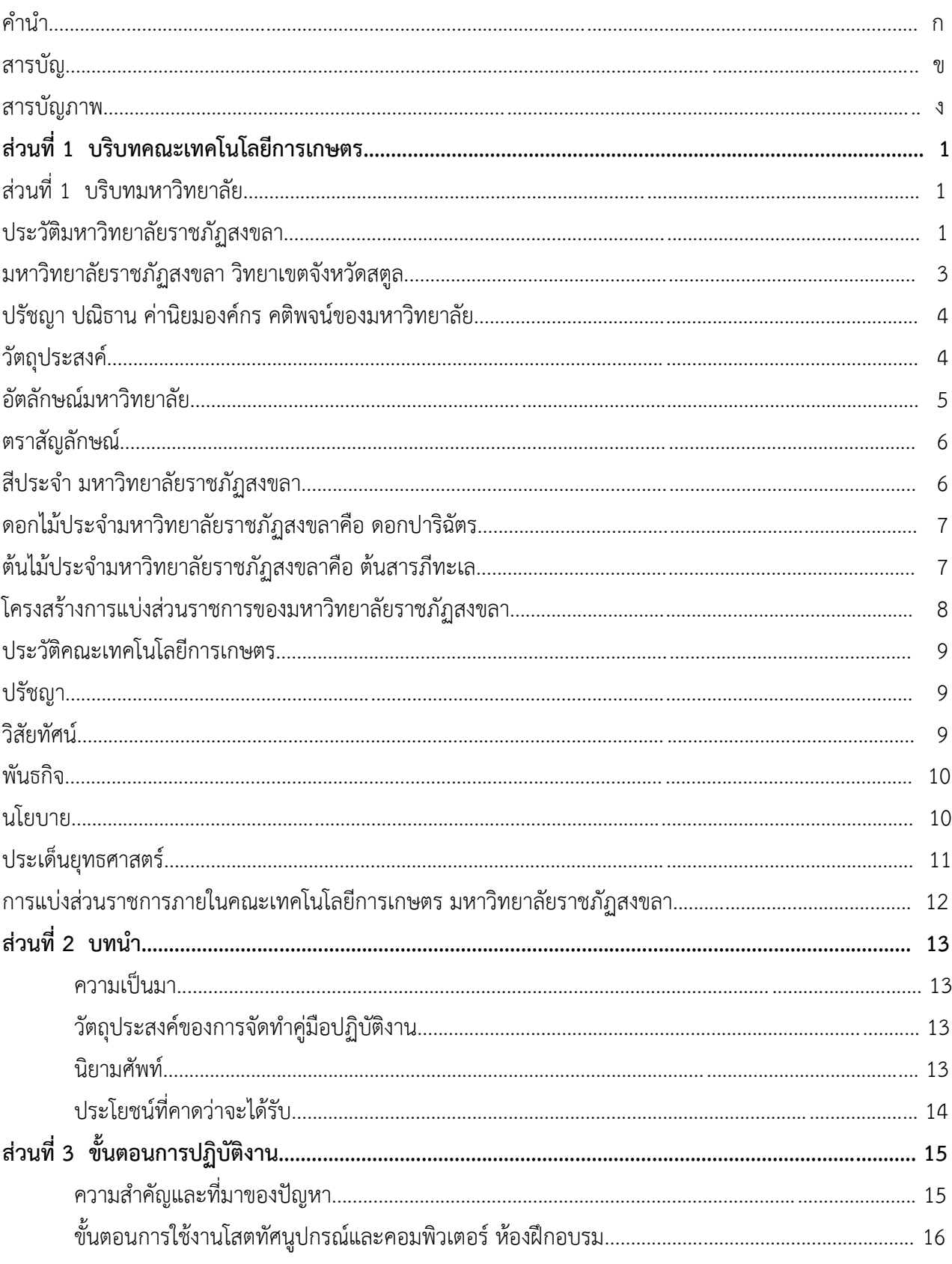

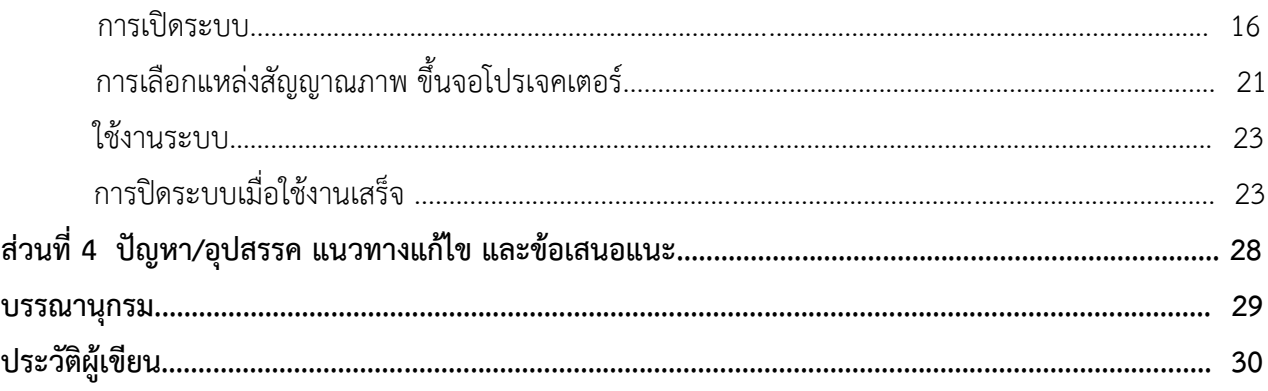

# สารบัญภาพ

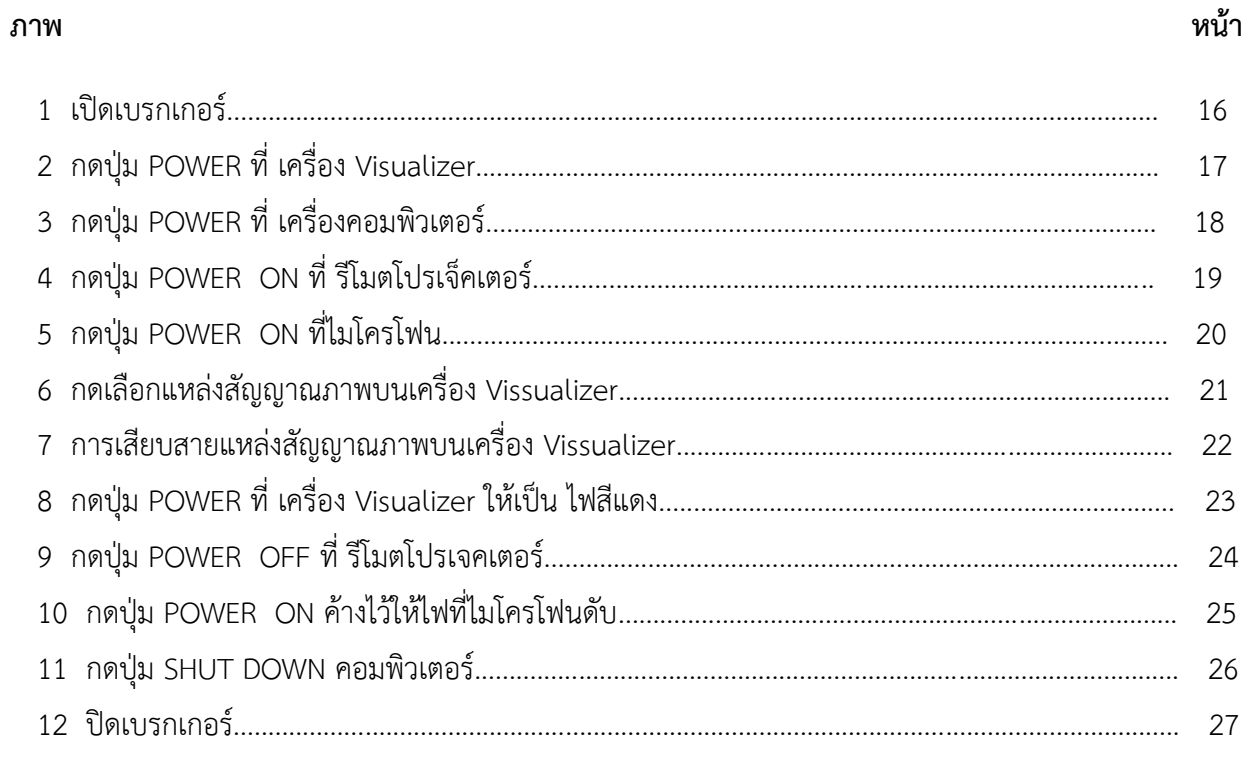

# **ส่วนที่ 1 บริบทมหาวิทยาลัย**

#### **ประวัติมหาวิทยาลัยราชภัฏสงขลา**

มหาวิทยาลัยราชภัฏสงขลา เป็นสถาบันอุดมศึกษาที่เก่าแก่ที่สุดของภาคใต้ และเป็นสถาบัน ที่มีพัฒนาการอย่างต่อเนื่องตลอดมา ตั้งแต่ยังมีฐานะเป็นเพียงโรงเรียนฝึกหัดครูมณฑล จนกระทั่งเป็น มหาวิทยาลัยราชภัฏสงขลา ดังเช่นปัจจุบัน

ประวัติศาสตร์ของมหาวิทยาลัยราชภัฏสงขลาเริ่มต้นขึ้นในปี พ.ศ. 2462 เมื่อธรรมการมณฑล นครศรีธรรมราชซึ่งขณะนั้นอยู่ที่จังหวัดสงขลา และธรรมการจังหวัดสงขลาได้คิดผลิตครูมณฑลขึ้น เพื่อให้ไปทำหน้าที่สอนในระดับประถมศึกษาจึงได้จัดตั้งโรงเรียนฝึกหัดครูมณฑลขึ้น โดยให้เรียน ร่วมกับโรงเรียนประจำมณฑลนครศรีธรรมราช (คือโรงเรียนมหาวชิราวุธ ซึ่งขณะนั้นตั้งอยู่ที่บริเวณ โรงเรียนวิเชียรชมในปัจจุบัน) รับนักเรียนจบชั้นประถมบริบูรณ์ (ประถมปีที่ 3) เข้าเรียนตามหลักสูตร ป.4, ป.5 และ ป.6 โดยเพิ่มวิชาครูเป็นพิเศษ ผู้สำเร็จการศึกษาตามหลักสูตรดังกล่าวเรียกว่า ครู ประกาศนียบัตรมณฑล

ในปี พ.ศ. 2464 มีการประกาศใช้พระราชบัญญัติประถมศึกษา ธรรมการมณฑลจึงได้จัดตั้ง โรงเรียนฝึกหัดครูประจำมณฑลขึ้นโดยเฉพาะเมื่อ พ.ศ. 2468 โดยตั้งที่ตำบลท่าชะมวง อำเภอ กำแพงเพชร (ปัจจุบันคืออำเภอรัตภูมิ) จังหวัดสงขลา เรียกว่าโรงเรียนฝึกหัดครูมูล (ปัจจุบันเป็นที่ตั้งของ วิทยาลัยเกษตรกรรมและเทคโนโลยีสงขลา) โดยรับนักเรียนที่จบ ม. 3 หรือครูที่ทางอำเภอและจังหวัดต่าง ๆ ส่งมาเรียน กำหนด 2 ปี สำเร็จแล้วจะได้รับประกาศนียบัตรวิชาชีพครูมูล (ป.)

ต่อมาได้มีพระราชบัญญัติว่าด้วยการบริหารแห่งราชอาณาจักรสยาม พ.ศ. 2476 ให้เลิกการ แบ่งเขตการปกครองเป็นมณฑล โรงเรียนฝึกหัดครูมูลประจำ มณฑลนครศรีธรรมราชที่ท่าชะมวง จึงได้เปลี่ยนเป็นโรงเรียนฝึกหัดครูประกาศนียบัตรจังหวัด เมื่อปี พ.ศ. 2477 โดยรับนักเรียนที่เรียน ป. 6 หรือ ม. 2 (ตามแผนการศึกษาแห่งชาติ พ.ศ. 2475) เข้าเรียนมีกำหนด 2 ปี ต่อมาในปี พ.ศ. 2482 จึงได้เปลี่ยนมาเป็นรับนักเรียน ม. 3 เข้าเรียน มีกำหนด 2 ปี ผู้สำเร็จการศึกษาจะได้ประกาศนียบัตร จังหวัด (ว.)

นอกจากนี้โรงเรียนฝึกหัดครูประกาศนียบัตรจังหวัด ยังรับนักเรียนที่เตรียมไว้เพื่อบรรจุเป็น ครูประชาบาล ซึ่งทางจังหวัดต่าง ๆ ได้คัดเลือกนักเรียนที่จบ ป. 4 จากตำบลทุรกันดารในจังหวัดนั้น ๆ มาเข้าเรียน มีกำหนด 3 ปี เมื่อสำเร็จการศึกษาแล้ว จะได้ประโยคครูประชาบาล (ป.บ.) และกลับไป เป็นครูในตำบลที่ตนมีภูมิลำเนาอยู่

ปี พ.ศ. 2482 โรงเรียนฝึกหัดครูประกาศนียบัตรจังหวัดสงขลา ได้ย้ายจากท่าชะมวงมาเรียน ที่ตำบลคอหงส์ อำเภอหาดใหญ่ และในปี พ.ศ. 2490 เปลี่ยนฐานะจากโรงเรียนฝึกหัดครูประกาศนียบัตร จังหวัดเป็นโรงเรียนฝึกหัดครูมูลและมีการปรับปรุงหลักสูตรใหม่ โดยรับนักเรียนที่จบชั้นมัธยมปีที่ 6 หรือ ประโยคประกาศนียบัตรครูมูล (ว.) เข้าเรียนต่ออีก 1 ปี สำเร็จแล้วจะได้รับประกาศนียบัตรครูมูล (ป.)

ต่อมาใน พ.ศ. 2498 ก็ได้เปิดสอนหลักสูตรประกาศนียบัตรวิชาการศึกษา โดยรับนักเรียน ที่จบ ม. 6 เข้าเรียน 2 ปี ผู้สำเร็จการศึกษาจะได้รับประกาศนียบัตรวิชาการศึกษา (ป.กศ.) และ โรงเรียนฝึกหัดครูมูลสงขลา ก็เปลี่ยนเป็นโรงเรียนฝึกหัดครูสงขลา จนกระทั่งเมื่อวันที่ 1 มิถุนายน พ.ศ. 2499 จึงได้ย้ายมาตั้งอยู่ ณ บริเวณบ้านเขารูปช้าง อำเภอเมือง จังหวัดสงขลา อันเป็นสถานที่ตั้ง ในปัจจุบันและได้ยกฐานะเป็นวิทยาลัยครูสงขลา เมื่อวันที่ 1 พฤษภาคม พ.ศ. 2504 อีกทั้งได้ขยายชั้น เรียนไปจนถึงระดับประกาศนียบัตรวิชาการศึกษาชั้นสูง (ป.กศ.สูง) ในปีเดียวกันนั้นเอง

ครั้นเมื่อถึงปี พ.ศ. 2518 รัฐบาลได้ประกาศใช้พระราชบัญญัติวิทยาลัยครู พ.ศ. 2518 ทำให้ วิทยาลัยครูสงขลาเปิดสอนถึงระดับปริญญาตรี ในสาขาครุศาสตร์ โดยรับนักศึกษาที่เรียนจบ ป.กศ.สูง หรือครูประจำการ ที่ได้รับวุฒิ พ.ม. เข้าศึกษาต่อ 2 ปี ผู้สำเร็จการศึกษาจะได้รับวุฒิครุศาสตรบัณฑิต (ค.บ.) และในปี พ.ศ. 2522 ก็ได้เปิดโครงการอบรมครูประจำการและบุคลากรทางการศึกษา (อ.ค.ป.) ในระดับ ป.กศ.ชั้นสูงและระดับปริญญาตรี (ค.บ.) หลังจากนั้นในปี พ.ศ. 2524 ก็ได้ร่วมมือกับ มหาวิทยาลัยสงขลานครินทร์ เปิดสอนหลักสูตรการโรงแรมและการท่องเที่ยว กับหลักสูตร การเพาะเลี้ยงสัตว์น้ำโดยเรียกโครงการนี้ว่า วิทยาลัยชุมชนสงขลา

ต่อมาในปี พ.ศ. 2527 รัฐบาลได้ประกาศใช้พระราชบัญญัติวิทยาลัยครู พ.ศ. 2527 ให้วิทยาลัยครูทำหน้าที่ผลิตครูและเปิดสอนวิชาชีพ ตามความต้องการและความจำเป็นของท้องถิ่น วิทยาลัยครูสงขลาจึงได้ผลิตครูระดับปริญญาตรี ครุศาสตรบัณฑิต และบัณฑิตหรือประกาศนียบัตร วิชาชีพอื่น ๆ ตามความต้องการและความจำเป็น ของท้องถิ่นตั้งแต่บัดนั้นเป็นต้นมา และในปี พ.ศ. 2529 ได้เปิดการศึกษาสำหรับบุคลากรประจำการ (กศ.บป.) ในระดับอนุปริญญาและระดับปริญญาตรีสาขา ครุศาสตร์ ซึ่งต่อมาก็ได้ขยายไปสู่สาขาอื่น ๆ คือ ศิลปศาสตร์ และวิทยาศาสตร์ ดังที่เป็นอยู่ในปัจจุบัน

เมื่อวันที่ 14 กุมภาพันธ์ พ.ศ. 2535 พระบาทสมเด็จพระเจ้าอยู่หัว รัชกาลที่ 9 ทรงพระกรุณาโปรด เกล้า ฯ พระราชทานนาม " ราชภัฏ " แทนชื่อวิทยาลัยครูทั่วประเทศ ทำให้วิทยาลัยครูสงขลา เปลี่ยน ชื่อเป็น "สถาบันราชภัฏสงขลา" ตั้งแต่บัดนั้น เป็นต้นมา สถาบันราชภัฏสงขลาได้มีความเจริญก้าวหน้า มาเป็นลำดับ จนสามารถเปิดสอนถึงระดับบัณฑิตศึกษาได้ในปี พ.ศ. 2544 และเมื่อวันที่ 15 มิถุนายน พ.ศ. 2547 จึงได้รับการยกฐานะเป็น **"มหาวิทยาลัยราชภัฏสงขลา"**

2

### **มหาวิทยาลัยราชภัฏสงขลา วิทยาเขตจังหวัดสตูล**

จังหวัดสตูลเป็นจังหวัดที่มีความต้องการทางด้านการศึกษาของเยาวชนมีจำนวนมาก โดยเฉพาะในระดับการศึกษาขั้นพื้นฐาน และมีแนวโน้มที่นักเรียนเข้าศึกษาต่อในระดับอุดมศึกษา ค่อนข้างสูง ทั้งนี้สถิติที่ผ่านมานักเรียนที่จบการศึกษาต่อในระดับอุดมศึกษากว่าร้อยละ 60 ในขณะที่ จังหวัดสตูลนั้นยังไม่มีสถานศึกษาในระดับอุดมศึกษาซึ่งหากได้มีการสนับสนุนให้จัดตั้งสถานศึกษา ในระดับอุดมศึกษาจังหวัดสตูลนั้น ก็จะเป็นการยกระดับมาตรฐานการศึกษาของเยาวชน และสร้าง คุณภาพชีวิตของประชาชนตามยุทธศาสตร์จังหวัดชายแดนภาคใต้ที่จะส่งผลให้เกิดความมั่นคงของ ประเทศอย่างยั่งยืนประกอบกับทางองค์การบริหารส่วนจังหวัดสตูล มีแนวนโยบายในการส่งเสริม การศึกษาในระดับอุดมศึกษา ซึ่งสอดคล้องกับประเด็นยุทธศาสตร์ของจังหวัดสตูลที่ต้องการเพิ่มขีด ความสามารถของบุคลากรและเป้าประสงค์ที่ต้องการเพิ่มรายได้จากการท่องเที่ยวและพัฒนาคุณภาพ ของสินค้าและบริการ

สตูลได้รับการพัฒนาโครงสร้างทางเศรษฐกิจให้เป็นเขตเศรษฐกิจพิเศษตามยุทธศาสตร์ จังหวัดชายแดนใต้ และเป็นประตูสู่เวทีอาเซียน ทั้งนี้เพื่อรองรับการพัฒนาด้านต่าง ๆ จึงควรมี สถาบันอุดมศึกษาในการพัฒนาทรัพยากรมนุษย์อย่างมีคุณภาพอย่างแท้จริงทำให้มีโครงการจัดตั้ง มหาวิทยาลัยราชภัฏสงขลาวิทยาเขตจังหวัดสตูลด้วยการผลักดันของทุกภาคส่วนในจังหวัดสตูลและ ประชาชนในพื้นที่ เพื่อการพัฒนาท้องถิ่นอย่างยั่งยืน

มหาวิทยาลัยราชภัฏสงขลาได้ดำเนินโครงการจัดตั้งมหาวิทยาลัยราชภัฏสงขลาวิทยาเขต จังหวัดสตูล โดยได้รับอนุมัติจากสภามหาวิทยาลัย เมื่อวันที่ 24 มกราคม 2552 เพื่อรองรับการพัฒนา จังหวัดให้สอดคล้องตามประเด็นยุทธศาสตร์จังหวัดชายแดนใต้ โดยให้ประสานงบประมาณ การดำเนินงานจากทุกภาคส่วนทั้งในระดับชาติและระดับจังหวัด ทั้งนี้มหาวิทยาลัยราชภัฏสงขลา ได้ดำเนินการเพื่อขอถอนสถานภาพและดำเนินการเพื่อขอใช้พื้นที่ตามหนังสือสำคัญสำหรับที่หลวง ฉบับที่ 4036/2515 (ทุ่งใหญ่สาธารณประโยชน์) ได้เนื้อที่ 346 ไร่ 93 ตารางวา ตามระเบียบ กระทรวงมหาดไทยว่าด้วยวิธีปฏิบัติการถอนสภาพการขึ้นทะเบียนและการจัดหาผลประโยชน์ในที่ดิน ของรัฐ ตามประมวลกฎหมายที่ดิน พ.ศ. 2551 ณ พื้นที่สาธารณประโยชน์ทุ่งใหญ่สารภี ตำบลละงู อำเภอละงู จังหวัดสตูล

ดังนั้น มหาวิทยาลัยราชภัฏสงขลา จังหวัดสตูล จึงได้ตั้งเจตนารมณ์ที่แน่วแน่และพันธะ สัญญาที่ให้ไว้กับประชาชนในท้องถิ่น เป็นมหาวิทยาลัยเพื่อการพัฒนาท้องถิ่น มหาวิทยาลัยราชภัฏ สงขลา จะขยายโอกาสทางการศึกษาเพื่อการพัฒนาท้องถิ่น โดยการพัฒนาหลักสูตรเปิดสาขาที่ ตอบสนองและสอดคล้องกับความต้องการของประชาชนในจังหวัดชายแดนใต้ ที่เป็นประโยชน์กับ ท้องถิ่นเพื่อการพัฒนาประเทศชาติอย่างยั่งยืนสืบต่อไป

#### **ปรัชญา ปณิธาน ค่านิยมองค์กร คติพจน์**

#### **ปรัชญา**

มหาวิทยาลัยราชภัฏสงขลา : สถาบันอุดมศึกษาเพื่อการพัฒนาท้องถิ่น

#### **ปณิธาน**

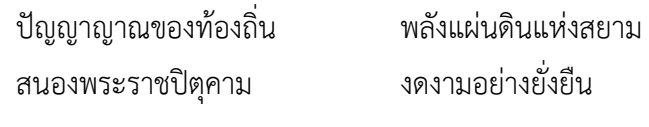

#### **ค่านิยมองค์กร**

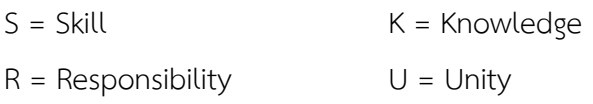

#### **คติพจน์**

ปญฺญานรานํรตนํ - ปัญญาเป็นดวงแก้วของนรชน

## **วัตถุประสงค์**

1. เพื่อผลิตครูและพัฒนาบุคลากรทางการศึกษาให้มีคุณภาพ มีความเข้มแข็งในวิชาชีพครู และเป็นผู้นำในการปฏิรูปการศึกษา

2. เพื่อผลิตบัณฑิตและพัฒนาบุคลากรในท้องถิ่นอย่างต่อเนื่องให้เป็นผู้ที่มีความรู้ มีคุณธรรม และจริยธรรม และมีขีดความสามารถที่สอดคล้องกับทิศทางการพัฒนาประเทศ

3. เพื่อสั่งสมองค์ความรู้จากการวิจัยและเชื่อมศาสตร์สู่สากลให้เกิดเป็นแหล่งเรียนรู้และ ถ่ายทอดเทคโนโลยีเพื่อการแก้ไขปัญหาและพัฒนาท้องถิ่นอย่างยั่งยืน

4. เพื่อบริการวิชาการและถ่ายทอดเทคโนโลยีจากฐานการวิจัยตามแนวคิดเศรษฐกิจ พอเพียงในการสร้างความเข้มแข็งให้กับชุมชน

5. เพื่อส่งเสริม สืบสาน สร้างความรู้ความเข้าใจ และสร้างสรรค์ศิลปวัฒนธรรมของท้องถิ่น และของชาติเพื่อให้เกิดความสำนึก ความภูมิใจ รักและผูกพันในท้องถิ่นและประเทศชาติ

6. เพื่อส่งเสริมและสืบสานพระบรมราโชบายและโครงการอันเนื่องมาจากพระราชดำริ

7. เพื่อพัฒนาประสิทธิภาพการบริหารจัดการของมหาวิทยาลัยให้สามารถดำเนินภารกิจได้ อย่างมีคุณภาพ

### **อัตลักษณ์มหาวิทยาลัย**

*"เป็นคนดี มีทักษะชีวิต มีจิตสาธารณะ"*

นิยาม "เป็นคนดี" เป็นผู้ที่คิดดี พูดดี และทำดี หมายถึง คิด พูด และทำสิ่งที่เป็นประโยชน์ ตนและสิ่งที่เป็นประโยชน์ท่าน

นิยาม "มีทักษะชีวิต" มีความชำนาญ มีความสามารถในการประยุกต์ใช้ปัญญาและเหตุผล ในการดำเนินชีวิต ผ่านกระบวนการฝึกทักษะการคิด ทักษะการตัดสินใจ ทักษะการแก้ปัญหา ทักษะการคิด สร้างสรรค์ ทักษะการคิดอย่างมีวิจารณญาณทักษะการสื่อสารอย่างมีประสิทธิภาพทักษะการสร้าง ความสัมพันธ์ระหว่างบุคคล ทักษะการตระหนักรู้ในตน ทักษะการเข้าใจผู้อื่น ทักษะการจัดการกับอารมณ์ และทักษะการจัดการกับความเครียด

นิยาม "มีจิตสาธารณะ" จิตที่คิดสร้างสรรค์ เป็นกุศล และมุ่งทำกรรมดีที่เป็นประโยชน์ต่อ ส่วนรวม ตั้งอยู่บน พื้นฐานของความตั้งใจดี และเจตนาดี

คิดสร้างสรรค์ คือ คิดในทางที่ดี ไม่ทำลายบุคคล สังคม วัฒนธรรม ประเทศชาติและ สิ่งแวดล้อม

กรรมดี คือ การกระทำ และคำพูดที่มาจากความคิดที่ดี

# **ตราสัญลักษณ์**

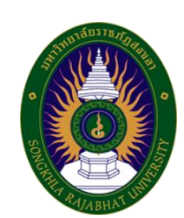

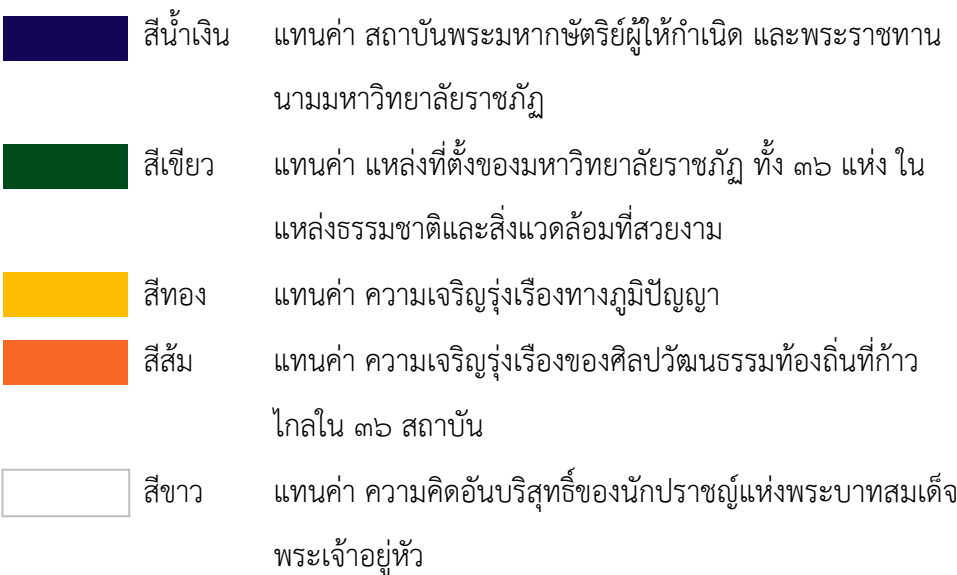

# **สีประจำ มหาวิทยาลัยราชภัฏสงขลา**

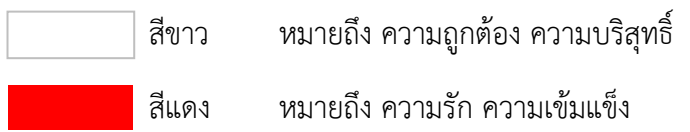

สีขาว - สีแดง หมายความว่า นักศึกษาของมหาวิทยาลัยราชภัฏสงขลาทุกคนต้องกล้าคิด กล้าทำในสิ่งที่ถูกต้อง ดีงามด้วย ความบริสุทธิ์ใจ

**ดอกไม้ประจำมหาวิทยาลัยราชภัฏสงขลาคือ ดอกปาริฉัตร**

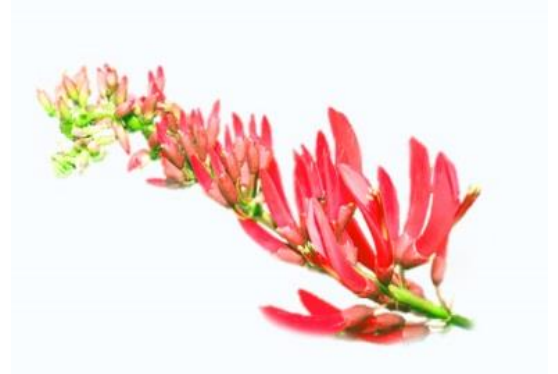

**ต้นไม้ประจำมหาวิทยาลัยราชภัฏสงขลาคือ ต้นสารภีทะเล**

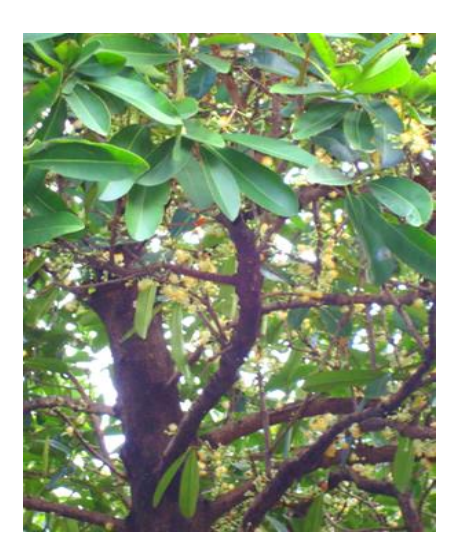

## **โครงสร้างการแบ่งส่วนราชการของมหาวิทยาลัยราชภัฏสงขลา**

ตามกฎกระทรวง ประกาศกระทรวงศึกษาธิการ ระเบียบกระทรวงการคลัง และมติสภามหาวิทยาลัย

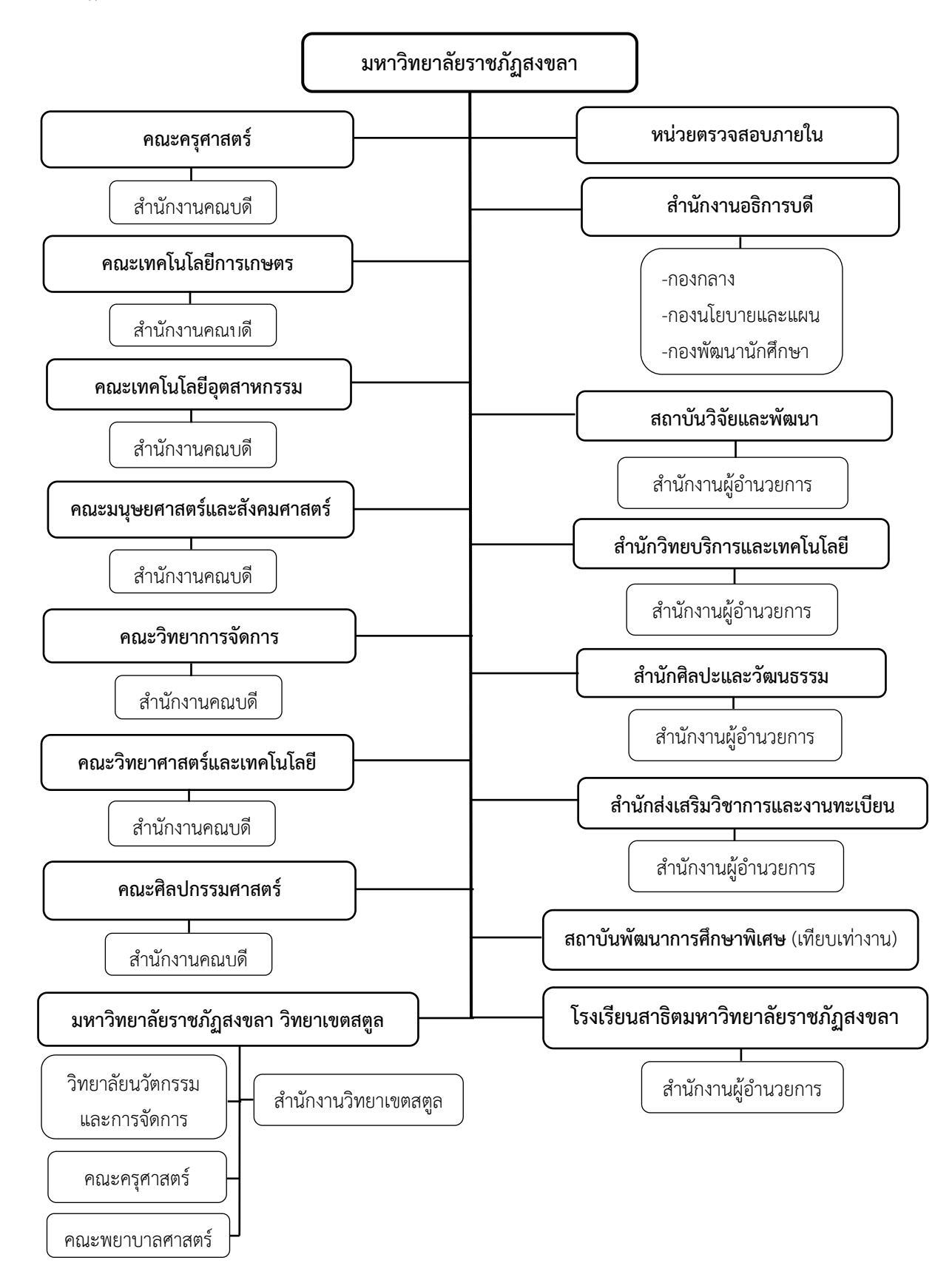

### **ประวัติคณะเทคโนโลยีการเกษตร**

พ.ศ. 2530 วิทยาลัยครูสงขลา ได้รับการอนุมัติให้จัดตั้งคณะวิชาเกษตรและอุตสาหกรรม ประกอบด้วย ภาควิชาเกษตรศาสตร์ และภาควิชาอุตสาหกรรมเกษตร โดยในภาควิชาเกษตรศาสตร์ ได้เปิดสอนสาขาวิทยาศาสตร์ระดับอนุปริญญา ปริญญาตรี 2 ปี ในวิชาเอกเทคโนโลยีการเกษตรและ ปริญญาตรี 4 ปี วิชาเอกเกษตรศาสตร์ ส่วนภาควิชาอุตสาหกรรมเกษตร ได้เปิดสอนระดับอนุปริญญา วิชาเอกวิทยาศาสตร์และเทคโนโลยีการอาหาร

พ.ศ. 2535 พระบาทสมเด็จพระเจ้าอยู่หัวได้ทรงพระกรุณาโปรดเกล้าฯ พระราชทานนาม วิทยาลัยครูใหม่เป็นสถาบันราชภัฏทำให้มีการเปลี่ยนแปลงโครงสร้างการบริหารใหม่มีผลให้คณะวิชา เกษตรและอุตสาหกรรมเปลี่ยนเป็นคณะเกษตรและอุตสาหกรรมมีคณบดีเป็นผู้บริหารสูงสุดและมีการ เปิดสอนวิชาเอกวิทยาศาสตร์และเทคโนโลยีการอาหารเพิ่มขึ้น

เมื่อวันที่ 12 ตุลาคม พ.ศ.2542 สถาบันราชภัฏสงขลา ได้เปลี่ยนชื่อคณะเกษตรและ อุตสาหกรรม เป็น คณะเทคโนโลยีการเกษตร มีการบริหารแบบโปรแกรมวิชาประกอบด้วย 4 โปรแกรมวิชา คือ โปรแกรมวิชาเกษตรศาสตร์ โปรแกรมวิชาเทคโนโลยีการเกษตร โปรแกรมวิชาการ เพาะเลี้ยงสัตว์น้ำ และโปรแกรมวิชาวิทยาศาสตร์และเทคโนโลยีการอาหาร

ปัจจุบัน คณะเทคโนโลยีการเกษตร มหาวิทยาลัยราชภัฏสงขลา เปิดสอนในระดับปริญญาตรี 3 หลักสูตร ประกอบด้วย หลักสูตรวิทยาศาสตร์บัณฑิตสาขาวิชา สาขาวิชาเทคโนโลยีการเกษตรและ อาหาร หลักสูตรเทคโนโลยีบัณฑิตสาขาวิชาเทคโนโลยีการเกษตร (วิชาเอกเทคโนโลยีการผลิตพืช การผลิตสัตว์ และการผลิตสัตว์น้ำ) และหลักสูตรเทคโนโลยีบัณฑิต สาขาวิชาเทคโนโลยีการจัดการ ผลิตภัณฑ์อาหาร

#### **ปรัชญา**

ความรู้คู่คุณธรรม นำวิชาชีพ สู่การพัฒนาท้องถิ่น

#### **วิสัยทัศน์**

คณะเทคโนโลยีการเกษตร เป็นองค์กรการศึกษาชั้นนำด้านเกษตรและอาหาร เพื่อพัฒนา ท้องถิ่นของภาคใต้

#### **พันธกิจ**

- 1. จัดการศึกษาเพื่อผลิตบัณฑิตทางการเกษตรและอาหาร
- 2. วิจัยและพัฒนาองค์ความรู้ทางการเกษตรและอาหาร
- 3. บริการวิชาการเพื่อการพัฒนาท้องถิ่น
- 4. อนุรักษ์ศิลปวัฒนธรรม และภูมิปัญญาท้องถิ่นทางการเกษตร
- สืบสานโครงการอันเนื่องมาจากแนวพระราชดำริและพระบรมราโชบาย

#### **นโยบาย**

#### **1. นโยบายด้านการจัดการเรียนการสอน**

- 1.1 สร้างบัณฑิตที่มีความเชี่ยวชาญทักษะในวิชาชีพ มีคุณธรรม
- 1.2 พัฒนา/ปรับปรุงหลักสูตรที่สอดคล้องกับทิศทางการพัฒนาประเทศ
- 1.3 จัดให้มีการเรียนรู้ที่เน้นเรียนรู้จากการปฏิบัติในสถานที่จริง

#### **2. นโยบายด้านการวิจัย**

- 2.1 เพิ่มงานวิจัยและสร้างนวัตกรรมตามความต้องการของท้องถิ่น
- 2.2 บูรณาการงานวิจัยสู่การเรียนการสอน
- 2.3 สนับสนุน ส่งเสริมการเผยแพร่ผลงานวิจัยในระดับชาติและนานาชาติ
- 2.4 ตั้งศูนย์ความเป็นเลิศทางการวิจัย
- 2.5 สร้างเครือข่ายการวิจัยระดับชาติและนานาชาติ เพื่อผลิตผลงานวิจัยที่มีคุณภาพ

#### **3. นโยบายด้านการบริการวิชาการแก่ชุมชน**

3.1 ส่งเสริม สืบสาน แนวพระราชดำริและปรัชญาเศรษฐกิจพอเพียงในการพัฒนา ท้องถิ่น

3.2 จัดให้มีการฝึกอบรมและถ่ายทอดเทคโนโลยีทางการเกษตรและอาหารที่สอดคล้อง กับนโยบายรัฐ จังหวัด ตามความต้องการของท้องถิ่น

- 3.3 ส่งเสริมการบูรณาการการเรียนการสอนและการบริการวิชาการสู่ท้องถิ่น
- 3.4 จัดให้มีวารสารทางวิชาการของคณะ

#### **4. นโยบายด้านการบริหารองค์กร**

4.1 ส่งเสริมการจัดองค์กรในลักษณะบูรณาการและสามารถตรวจสอบการบริหารงานได้ ตลอดเวลา

- 4.2 พัฒนาระบบสารสนเทศให้เป็นเครื่องมือในการบริหาร
- 4.3 พัฒนาศักยภาพของบุคลากรสายสนับสนุนทั้งในด้านระบบการทำงาน และหน้าที่

การงาน

4.4 จัดให้มีการหารายได้ของคณะ

### **ประเด็นยุทธศาสตร์**

ยุทธศาสตร์ที่ 1 การพัฒนาท้องถิ่น

Objective

- 1.1 นวัตกรรมชุมชนในพื้นที่เป้าหมาย
- 1.2 พัฒนาองค์ความรู้ที่ตอบโจทย์ความต้องการของพื้นที่
- 1.3 เพื่อการพัฒนาทองถิ่นตามพระบรมราโชบาย
- ยุทธศาสตร์ที่ 2 การยกระดับคุณภาพทางการศึกษา

#### Objective

2.1 พัฒนาหลักสูตรเพื่อรองรับการเปลี่ยนแปลงในอนาคต

2.2 เชื่อมโยงนานาชาติ สร้างความเป็นเลิศทางการศึกษาในสาขาที่มีฐาน ความเข้มแข็งและอัตลักษณที่สอดคลองกับตนทุนทางวัฒนธรรม และภูมิสังคมของพื้นที่

2.3 พัฒนาคณะเทคโนโลยีการเกษตรใหเป็นแหล่งเรียนรูตลอดชวงชีวิต

สำหรับทุกคน

2.4 บัณฑิตมีคุณลักษณะในศตวรรษที่ 21 สอดคล้องกับความต้องการกับชุมชน

ท้องถิ่น

### ยุทธศาสตร์ที่ 3 การพัฒนาระบบบริหารจัดการ

Objective

3.1 เสริมสร้างความมั่นคงทางอาชีพและสวัสดิการ 3.2 สร้างรายได้เพื่อเสริมสร้างความมั่นคงทางการเงิน และบริหาร

คณะเทคโนโลยีการเกษตรอย่างยั่งยืน

**การแบ่งส่วนราชการภายในคณะเทคโนโลยีการเกษตร มหาวิทยาลัยราชภัฏสงขลา**

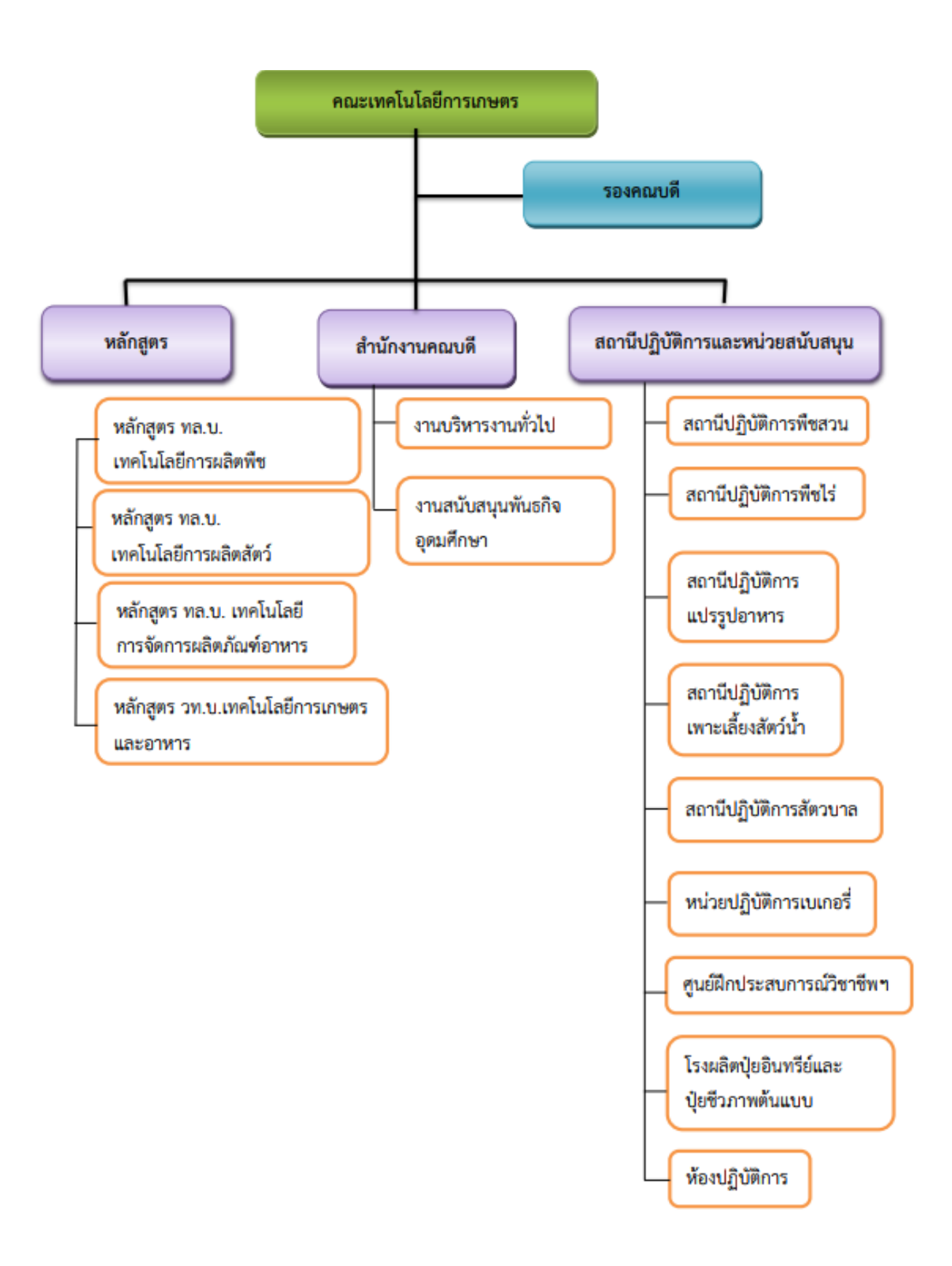

# **ส่วนที่ 2 บทนำ**

### **ความเป็นมา**

การถ่ายทอดองค์ความรู้จากการปฏิบัติงาน ควรจัดทำให้เป็นลายลักษณ์อักษร โดยการจัดทำในรูปแบบของ คู่มือการปฏิบัติงานหลัก เพื่อให้ผู้อื่นสามารถนำไปใช้เป็นแนวทางปฏิบัติงาน นอกจากนี้คู่มือการปฏิบัติงานหลักยังเป็น เครื่องมือในการสร้างมาตรฐานการปฏิบัติงานให้องค์กรสามารถนำมาใช้ในการบริหารจัดการให้เกิดประสิทธิภาพ และบรรลุวัตถุประสงค์ของการทำงาน

บุคลากรสายสนับสนุนในสถาบันอุดศึกษา จะต้องได้รับการสนับสนุนจากองค์กรในการสร้างผลงานในแต่ละ ตำแหน่งงาน จัดทำคู่มือปฏิบัติงานหลัก เพื่อใช้เป็นมาตรฐานในการปฏิบัติงานแต่ละตำแหน่ง และสามารถนำมาใช้ เป็นแนวทางให้บุคลากรในองค์กรสามารถปฏิบัติหน้าที่แทนกันได้ ซึ่งจะส่งผลให้การบริหารจัดการองค์กรเกิด ประสิทธิภาพ

คู่มือการปฏิบัติงานหลัก จึงเป็นวิธีการถ่ายทอดองค์ความรู้ที่เกิดจากประสบการณ์การปฏิบัติงาน โดยได้ รวบรวมขั้นตอนการปฏิบัติงาน วิธีการ ขั้นตอน และเทคนิคต่าง ๆ ของการปฏิบัติงาน เพื่อใช้เป็นแนวปฏิบัติและ มาตรฐานการปฏิบัติงานในแต่ละตำแหน่งงาน

## **วัตถุประสงค์ของการจัดทำคู่มือปฏิบัติงาน**

- เพื่อให้ผู้ปฏิบัติงานสามารถปฏิบัติงานแทนกันได้
- เพื่อให้การปฏิบัติงานเป็นมาตรฐานเดียวกัน
- เพื่อให้ผู้ขอใช้บริการได้เข้าใจ ขั้นตอนวิธีการใช้งานอย่างถูกต้อง

### **นิยามศัพท์**

**โสตทัศนูปกรณ์**คือ อุปกรณ์ในระบบโสตทัศน์ โดยเกี่ยวข้องกับระบบการนำเสนอข้อมูลทั้งภาพและเสียง ซึ่ง การเรียนการสอนในปัจจุบันในยุค new normal ต้องอาศัยโสตทัศนูปกรณ์เพื่อนำเสนอสื่อการเรียนการ สอนให้กับ ผู้เรียน

## **ประโยชน์ที่คาดว่าจะได้รับ**

- เป็นแนวปฏิบัติสำหรับผู้ขอใช้บริการขอใช้ห้องฝึกอบรม คณะเทคโนโลยีการเกษตร มหาวิทยาลัยราชภัฏ สงขลา

- ให้ผู้ปฏิบัติงานทดแทนสามารถปฏิบัติงานได้ทราบถึงขั้นตอน เทคนิค และวิธีการแก้ไขปัญหาในการ ปฏิบัติงานในเรื่อง การใช้งานโสตทัศนูปกรณ์และคอมพิวเตอร์ ห้องฝึกอบรม

# **ส่วนที่ 3 ขั้นตอนการปฏิบัติงาน**

## **ความสำคัญและที่มาของปัญหา**

งานโสตทัศนูปกรณ์และคอมพิวเตอร์ คณะเทคโนโลยีการเกษตร มหาวิทยาลัยราชภัฏสงขลา ให้บริการอุปกรณ์ โสตทัศนูปกรณ์และคอมพิวเตอร์ ดูแลระบบ แก้ไขปัญหา เตรียมติดตั้ง และควบคุมดูแล ทั้งทางด้านการเรียนการ สอน การทำวิจัย การบริการวิชาการ กิจกรรมต่างๆ ในการทำกิจกรรมต่างๆของคณาจารย์ เจ้าหน้าที่ และนักศึกษา ผู้ปฏิบัติงานควรมีความรู้พื้นฐานต่างๆ ในการปฏิบัติงานในเรื่อง การใช้งานโสตทัศนูปกรณ์และคอมพิวเตอร์ ห้องฝึกอบรม

สำหรับการใช้งานห้องฝึกอบรม ในคณะเทคโนโลยีการเกษตร มหาวิทยาลัยราชภัฏสงขลา ยังมีปัญหาในส่วน ของ การเปิดใช้งานกรณีเจ้าหน้าที่คนอื่นปฏิบัติงานแทนไม่สามารถปรับ เตรียม ติดตั้ง ดูแลได้ถูกต้อง จึงได้นำเสนอคู่มือ ปฏิบัติงานหลัก เรื่อง การใช้งานโสตทัศนูปกรณ์และคอมพิวเตอร์ ห้องฝึกอบรม ขึ้นมาเพื่อเป็นแนวทางปฏิบัติงาน สำหรับผู้ปฏิบัติงาน และให้ผู้ปฏิบัติงานทดแทนสามารถปฏิบัติงานได้ทราบถึงขั้นตอน เทคนิค และวิธีการแก้ไขปัญหา ในการปฏิบัติงาน

# **ขั้นตอนการใช้งานโสตทัศนูปกรณ์และคอมพิวเตอร์ ห้องฝึกอบรม**

## **1. การเปิดระบบ**

1.1 เปิดเบรกเกอร์ ขึ้น ให้เป็น ON

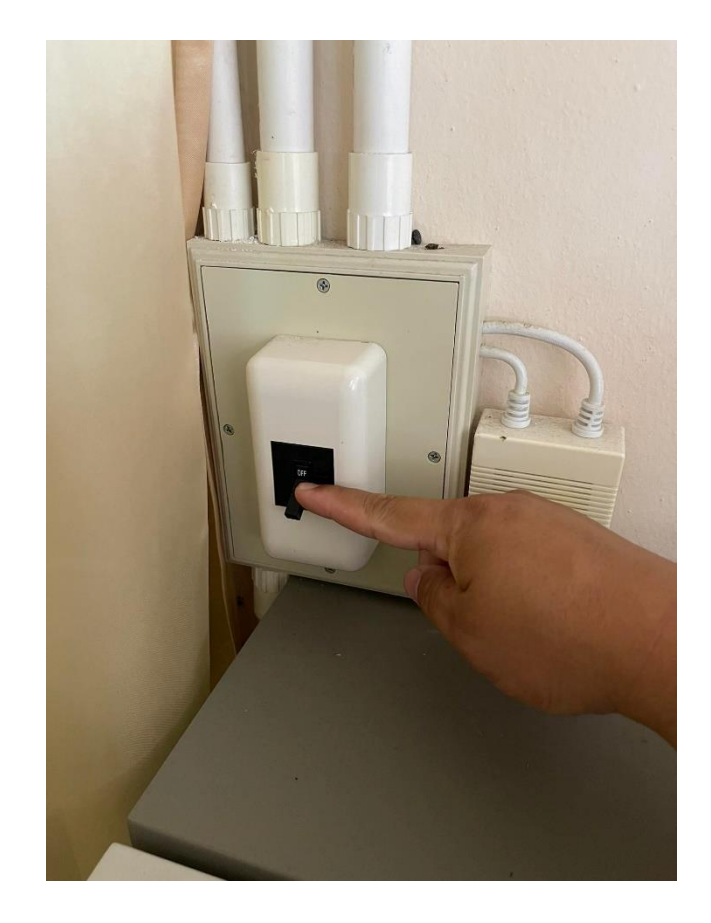

ภาพ 1 เปิดเบรกเกอร์

# 1.2 กดปุ่ม POWER ที่ เครื่อง Visualizer ให้เป็น ไฟสีเขียว

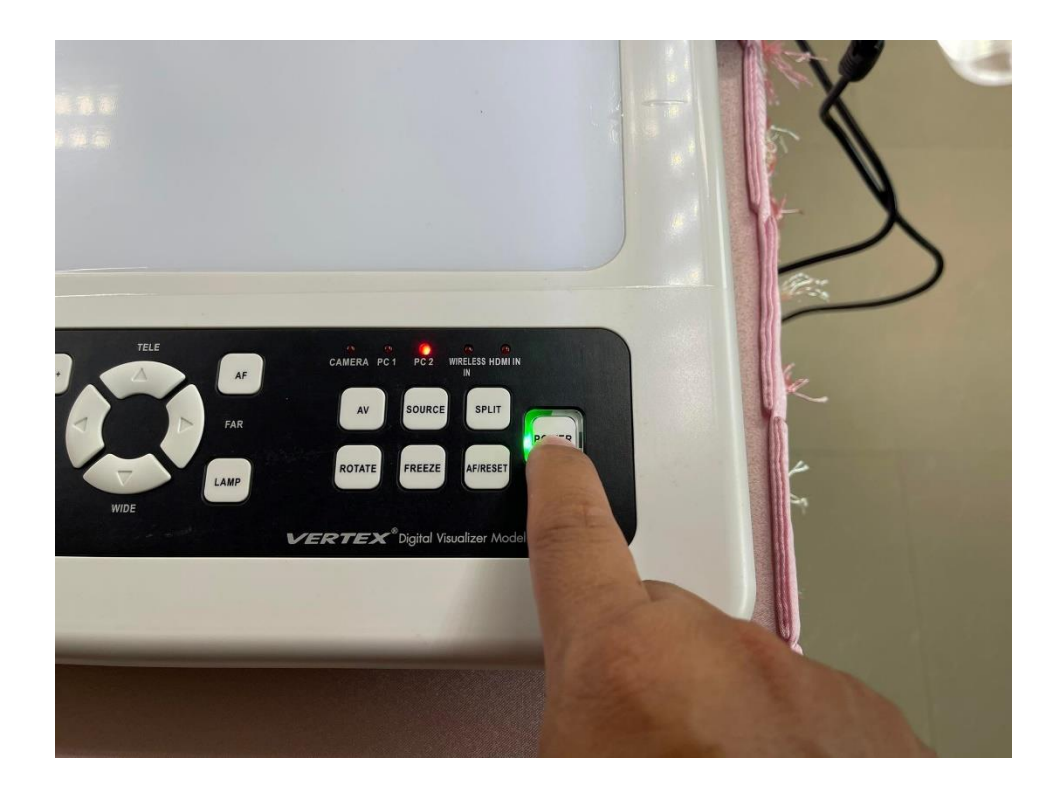

ภาพ 2 กดปุ่ม POWER ที่ เครื่อง Visualizer

1.3 กดปุ่ม POWER ที่ เครื่องคอมพิวเตอร์ให้เป็น ไฟสีฟ้า

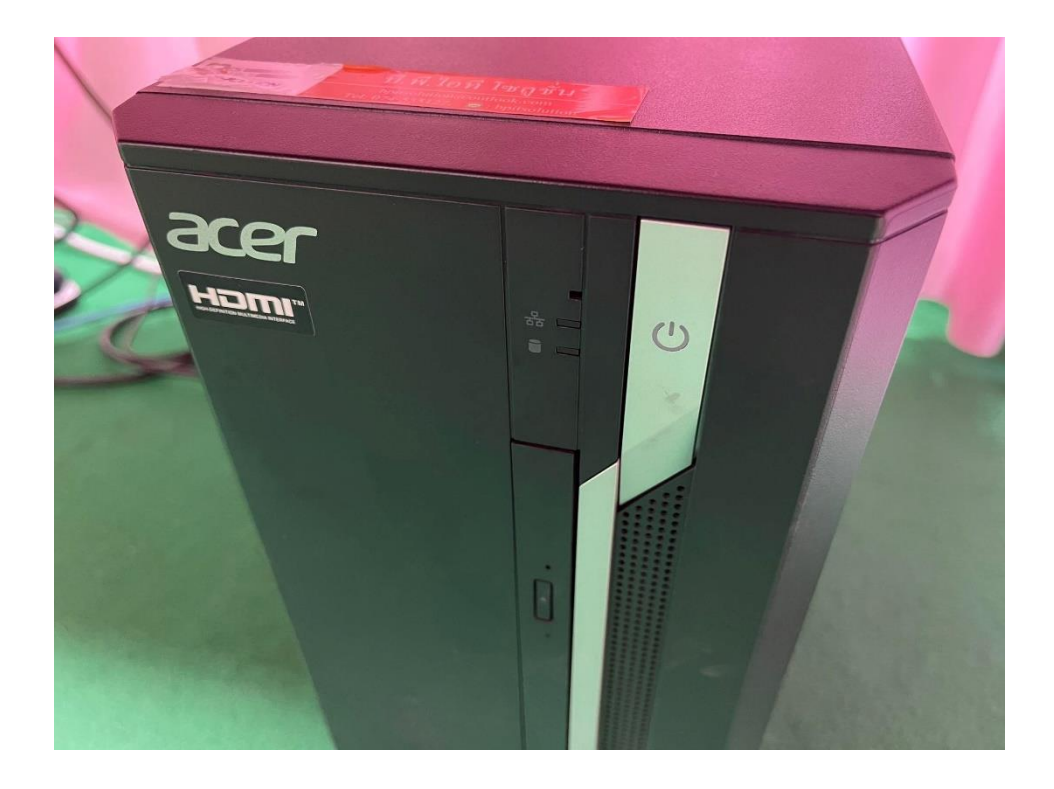

ภาพ 3 กดปุ่ม POWER ที่ เครื่องคอมพิวเตอร์

1.4 กดปุ่ม POWER ON ที่ รีโมตโปรเจคเตอร์ หันรีโมตไปที่ตัวเครื่องโปรเจคเตอร์

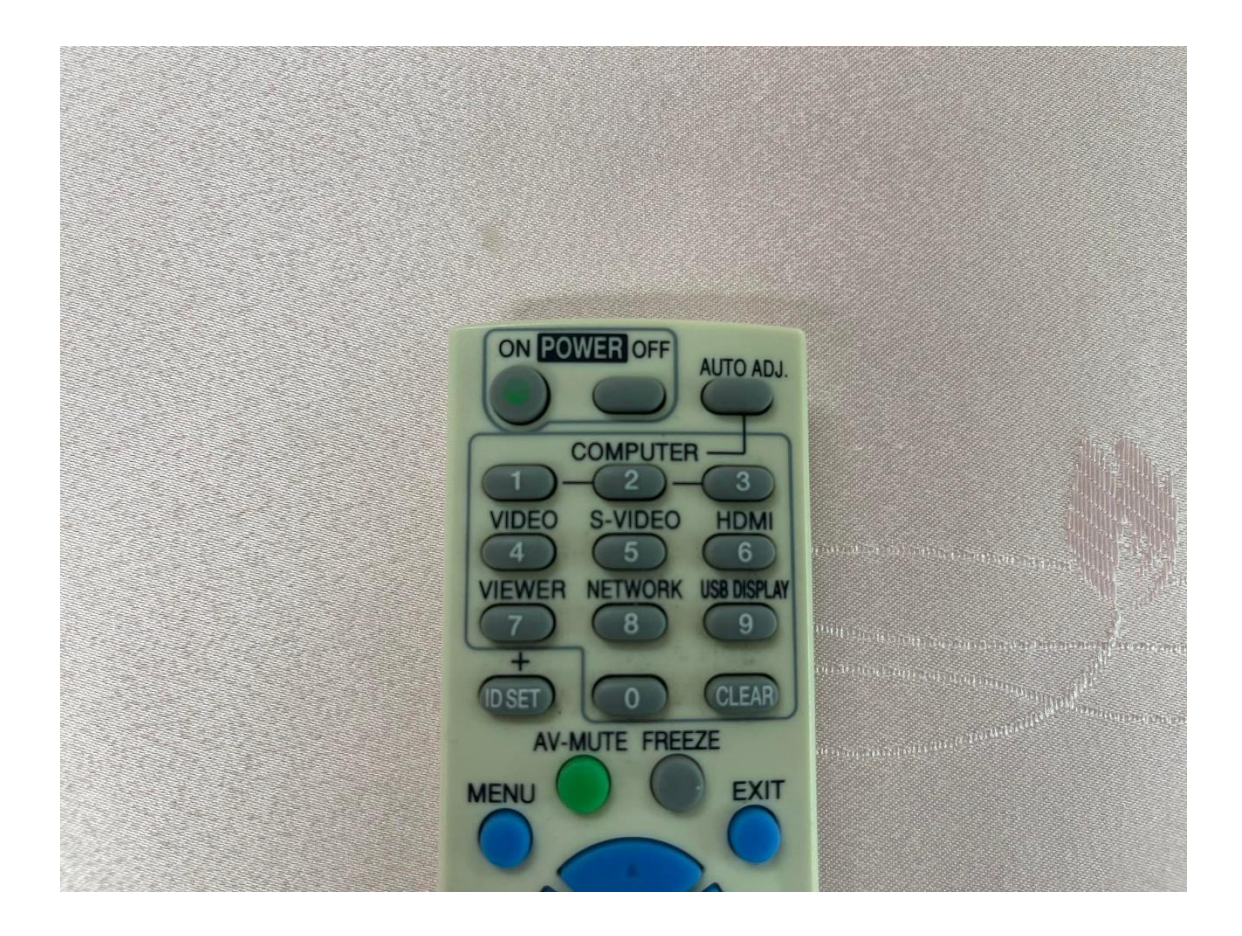

ภาพ 4 กดปุ่ม POWER ON ที่ รีโมตโปรเจคเตอร์

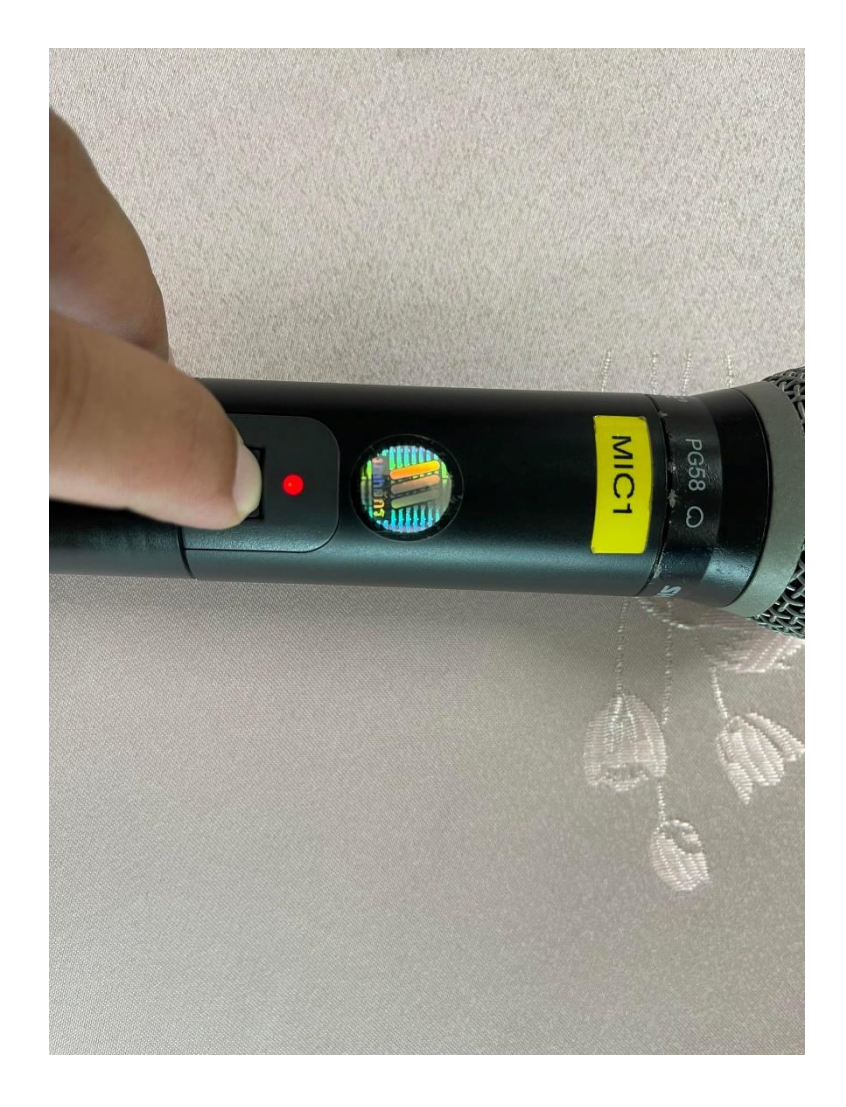

1.5 กดปุ่ม POWER ON ค้างไว้ให้เป็นไฟสีเขียวติด ที่ไมโครโฟน เท่ากับเปิดไมค์

ภาพ 5 กดปุ่ม POWER ON ที่ไมโครโฟน

# **2. การเลือกแหล่งสัญญาณภาพ ขึ้นจอโปรเจคเตอร์**

3.1 กดเลือกแหล่งสัญญาณภาพบนเครื่อง Visualizer ที่ปุ่ม SOURCE วนไป

ไฟแดงติดที่

CAMERA = เครื่อง Visualizer

PC1 = เครื่องคอมพิวเตอร์ตั้งโต๊ะ

 $PC2 =$  เครื่องคอมพิวเตอร์ Notebook

HDMI IN = เครื่องคอมพิวเตอร์ Notebook ที่ใช้สาย HDMI ตรง ไม่ผ่านตัวแปลง VGA

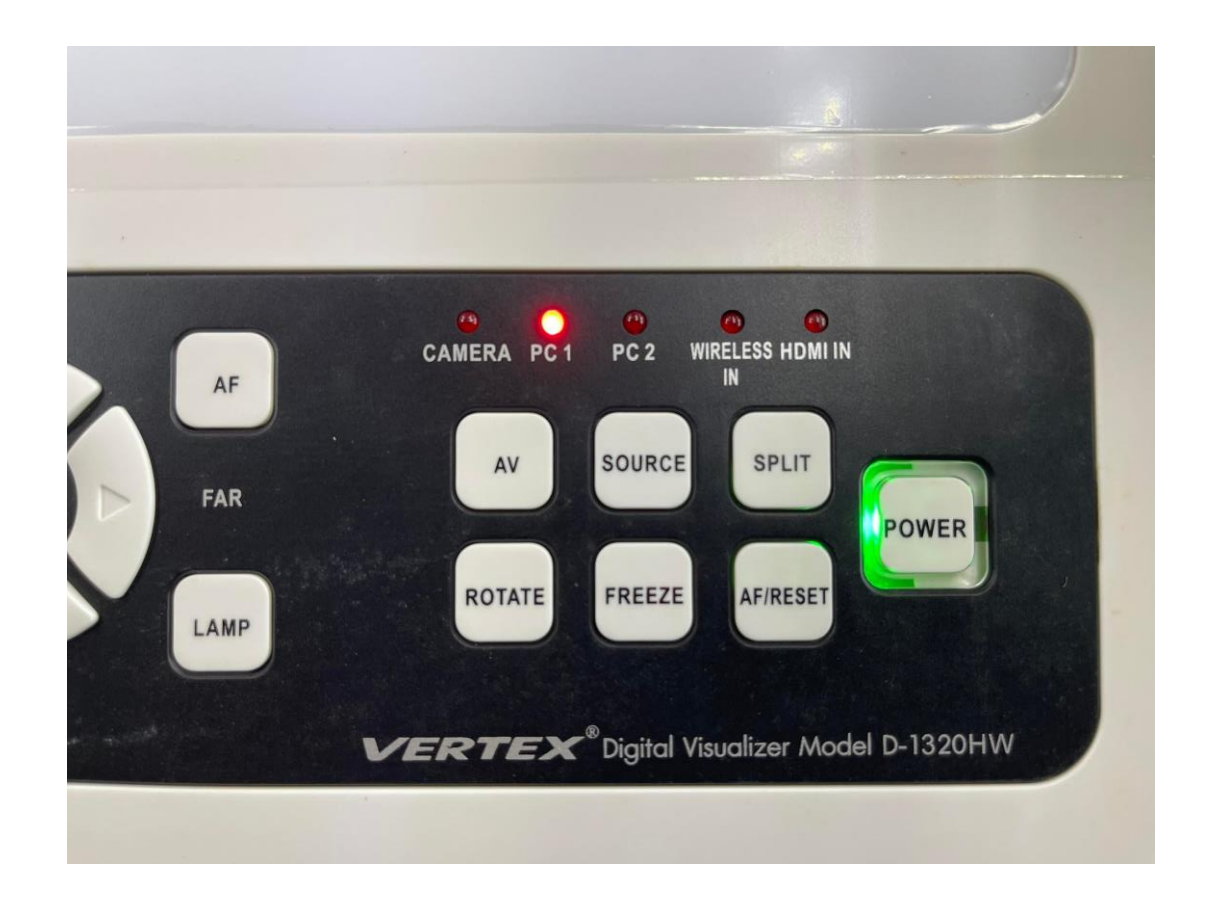

ภาพ 6 กดเลือกแหล่งสัญญาณภาพบนเครื่อง Visualizer

3.2 การเสียบสายแหล่งสัญญาณภาพบนเครื่อง Visualizer RGB-IN1 = สัญญาณภาพ (หัวเสียบ VGA) จากเครื่องคอมพิวเตอร์ตั้งโต๊ะ RGB-IN2 = สัญญาณภาพ (หัวเสียบ VGA) จากเครื่องคอมพิวเตอร์ Notebook RGB-OUT1 = สัญญาณภาพไปออกเครื่องโปรเจคเตอร์

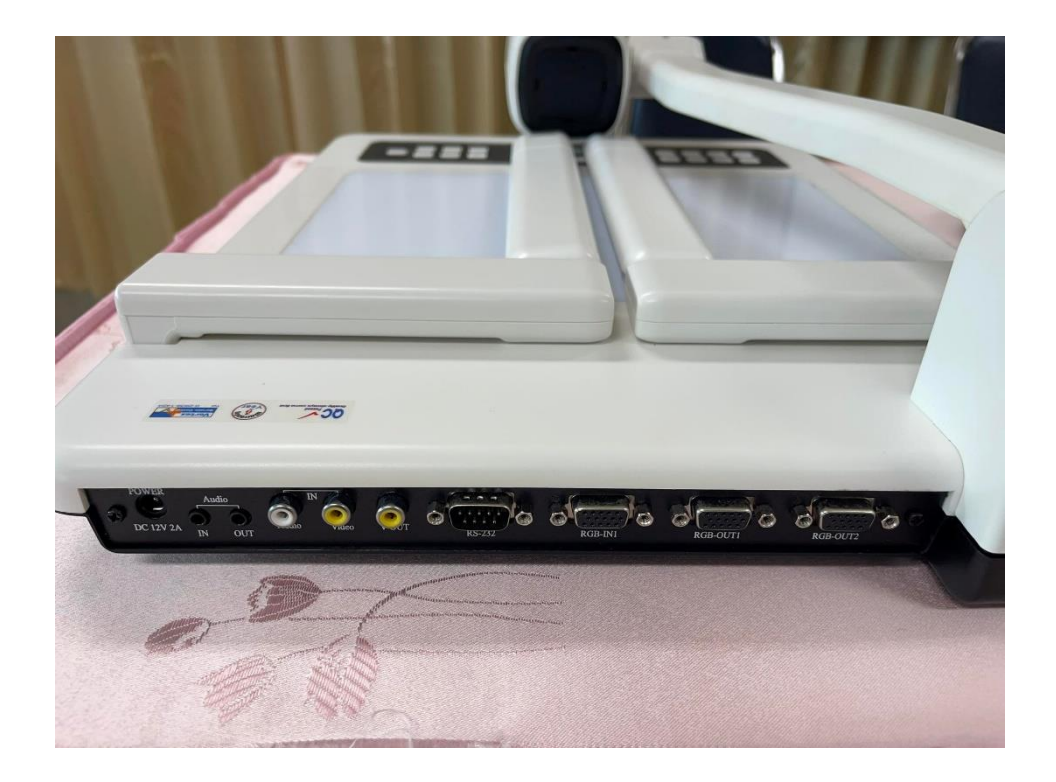

ภาพ 7 การเสียบสายแหล่งสัญญาณภาพบนเครื่อง Visualizer

## **3. ใช้งานระบบ สำหรับการเรียนการสอน / ฝึกอบรม / อื่นๆ**

### **4. การปิดระบบเมื่อใช้งานเสร็จ**

4.1 กดปุ่ม POWER ที่ เครื่อง Visualizer ให้เป็น ไฟสีแดง เท่ากับปิดเครื่อง

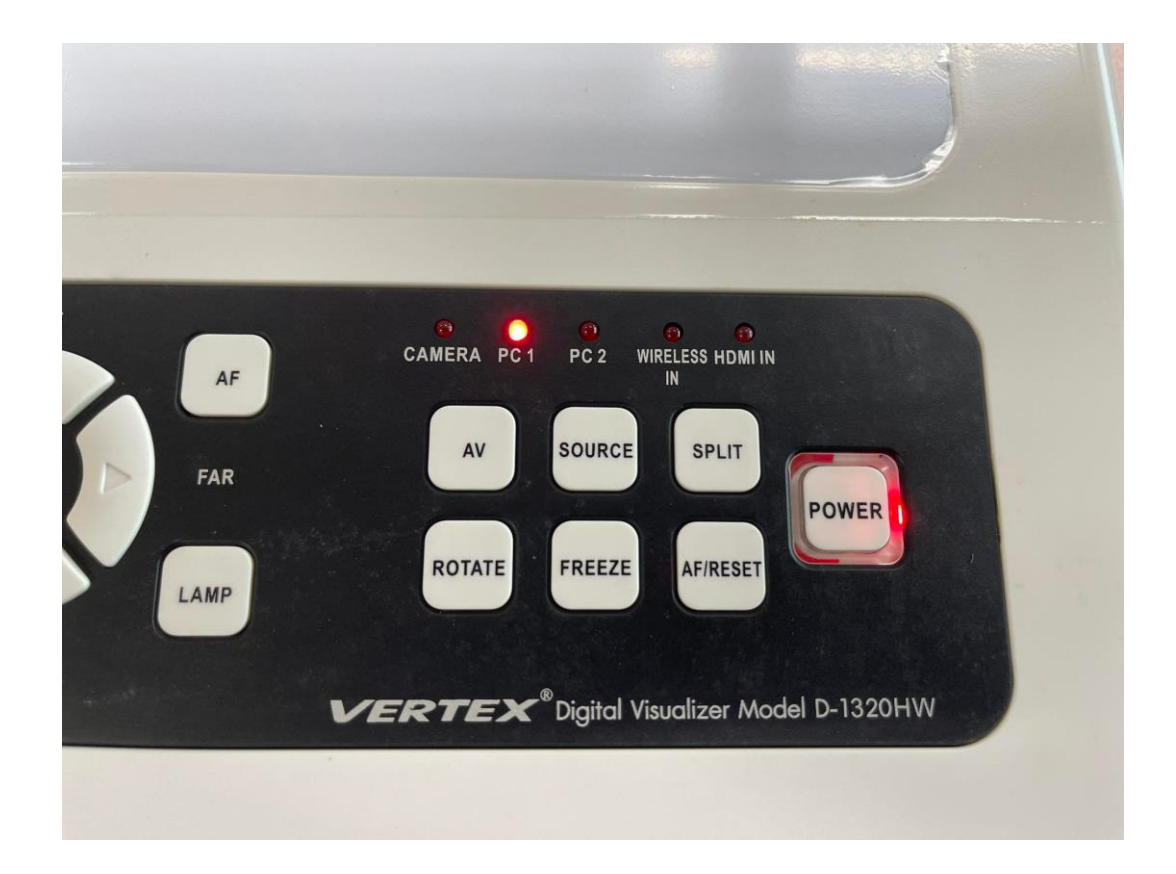

ภาพ 8 กดปุ่ม POWER ที่ เครื่อง Visualizer ให้เป็น ไฟสีแดง

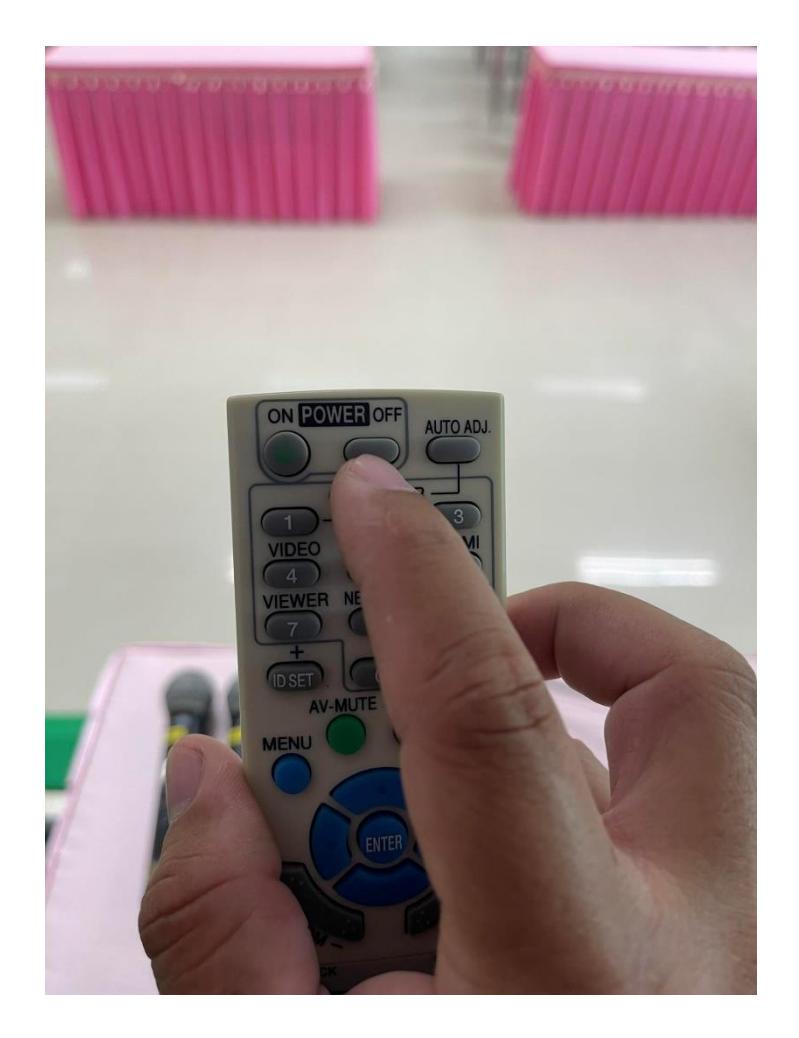

4.2 กดปุ่ม POWER OFF ที่ รีโมตโปรเจคเตอร์ หันรีโมตไปที่ตัวเครื่องโปรเจคเตอร์

ภาพ 9 กดปุ่ม POWER OFF ที่ รีโมตโปรเจคเตอร์

## 4.3 กดปุ่ม POWER ON ค้างไว้ให้ไฟที่ไมโครโฟนดับ = ปิดไมค์

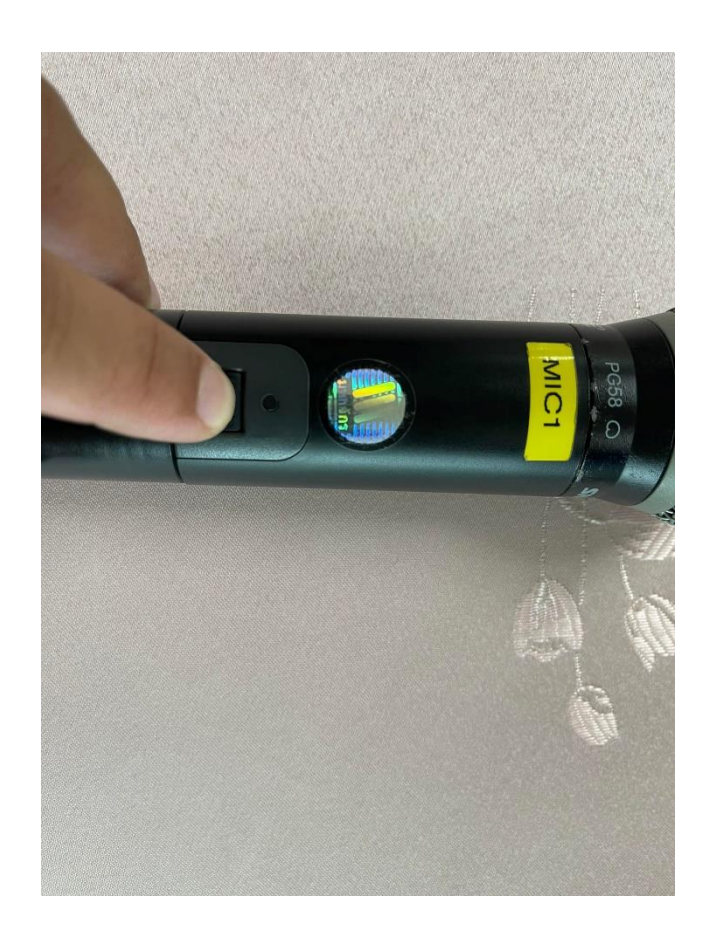

ภาพ 10 กดปุ่ม POWER ON ค้างไว้ให้ไฟที่ไมโครโฟนดับ

## 4.4 กดปุ่ม SHUT DOWN คอมพิวเตอร์ รอให้เครื่องดับ

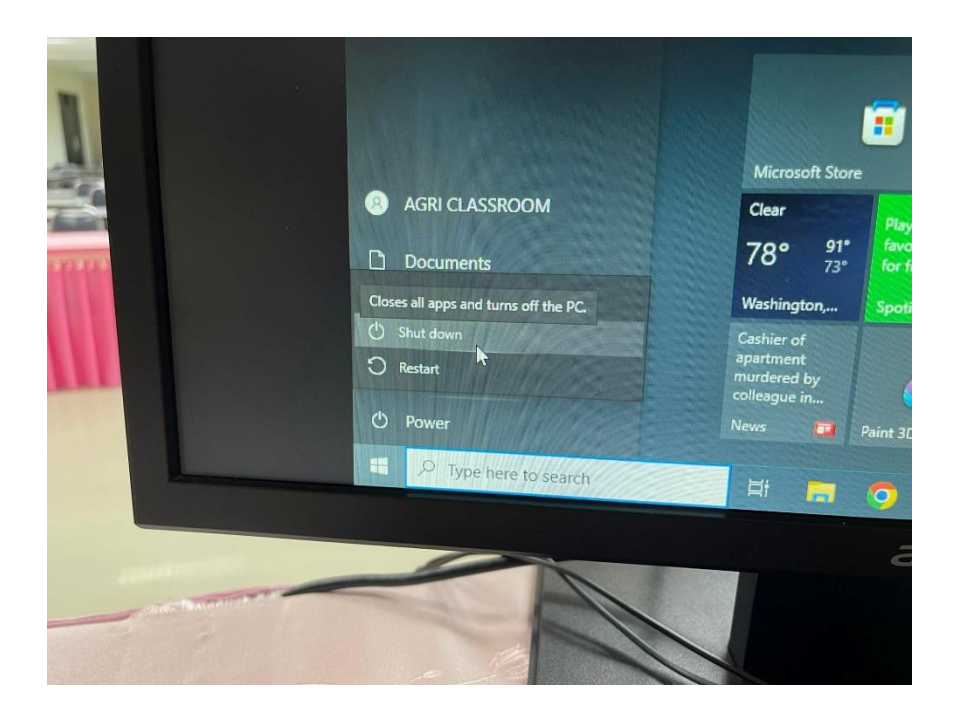

ภาพ 11 กดปุ่ม SHUT DOWN คอมพิวเตอร์

## 4.5 ปิดเบรกเกอร์ ลง ให้เป็น OFF

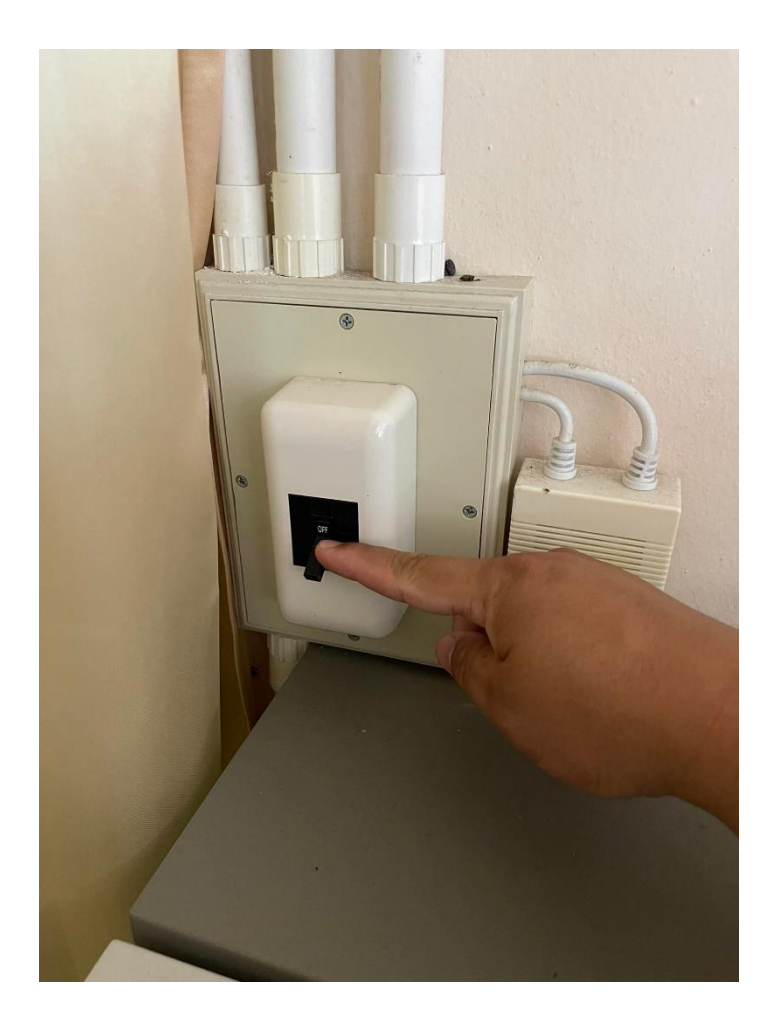

ภาพ 12 ปิดเบรกเกอร์

# **ส่วนที่ 4**

# **ปัญหา/อุปสรรค แนวทางแก้ไข และข้อเสนอแนะ**

**ปัญหา** ภาพไม่ออกจอโปรเจคเตอร์

**แนวทางการแก้ไขปัญหา** ตรวจสอบการต่อสายสัญญาณที่เครื่อง Visualizer ถูกต้องหรือไม่ **ข้อเสนอแนะ** หากต่อสายไม่ถูกต้องควรไล่การเสียบสายสัญญาณให้ถูกต้อง หรือสายที่เสียบอยู่หลวม

**ปัญหา** ภาพคอมพิวเตอร์ตั้งโต๊ะไม่ออกจอโปรเจคเตอร์

**แนวทางการแก้ไขปัญหา** ตรวจสอบการต่อสายสัญญาณที่เครื่อง Visualizer ถูกต้องหรือไม่ และให้กดปุ่ม SOURCE ไปที่ PC1

**ข้อเสนอแนะ** ตรวจสอบ อาจลืมกดปุ่ม SOURCE ไปที่PC1 หรือเครื่อง Visualizer ยังไม่ได้เปิด ปุ่ม Power

**ปัญหา** เสียงไมโครโฟนไม่ดัง **แนวทางการแก้ไขปัญหา** ตรวจสอบว่าเปิดไมค์แล้วหรือไม่ **ข้อเสนอแนะ** หากเปิดแล้วไฟขึ้นสีแดง แสดงว่าถ่านหมด ให้เปลี่ยนถ่าน โสตทัศนูปกรณ์. สืบค้นเมื่อ 20 กรกฏาคม 2566. จาก https://avl.co.th/blogs/how-important-is-audio-visualequipment-for-thai-education/

# **ประวัติผู้เขียน**

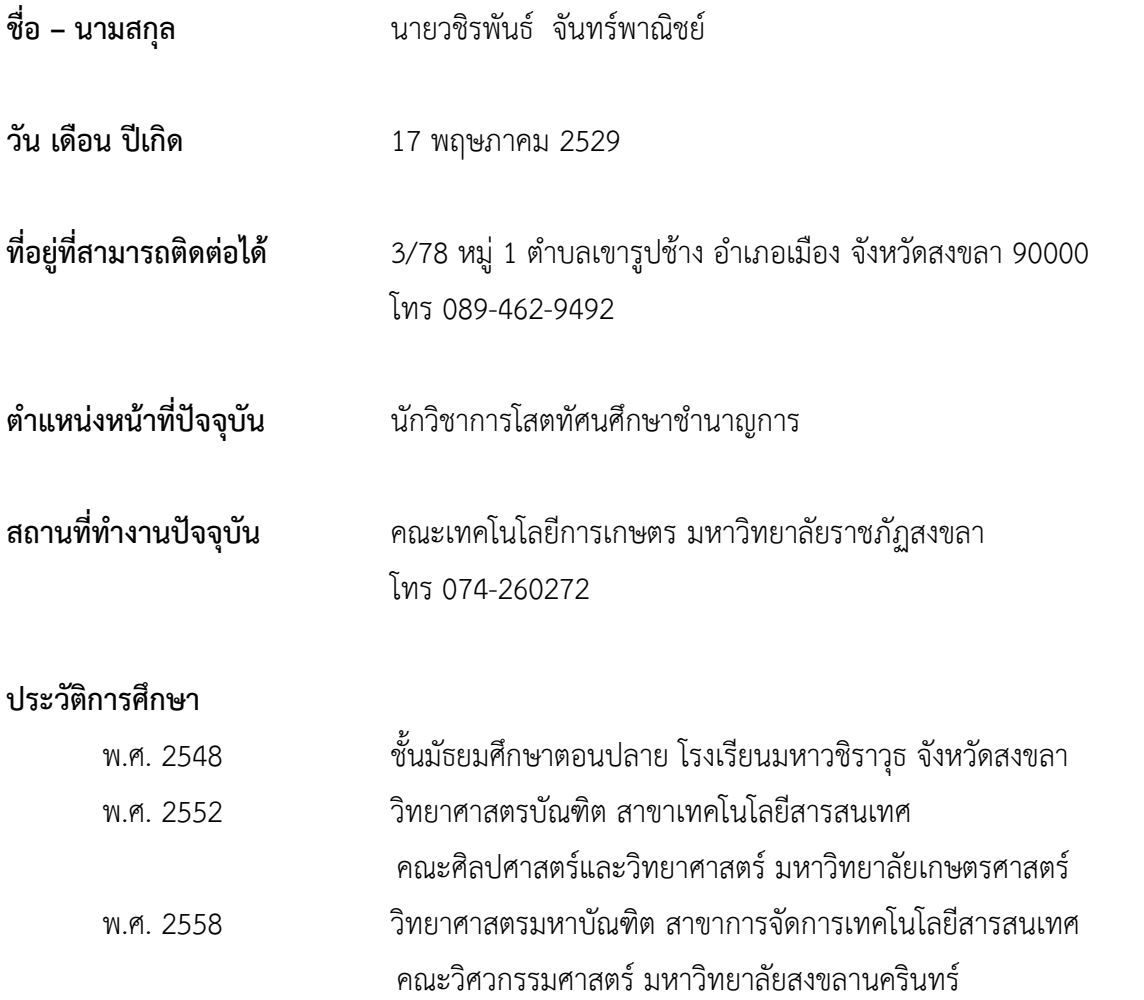

## **ประวัติการทำงาน**

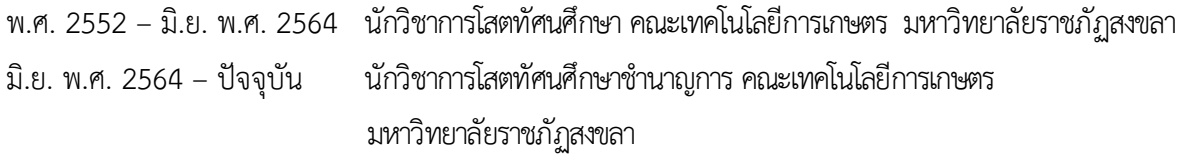